# Hadoop 예제 실행 매뉴얼

# 목차

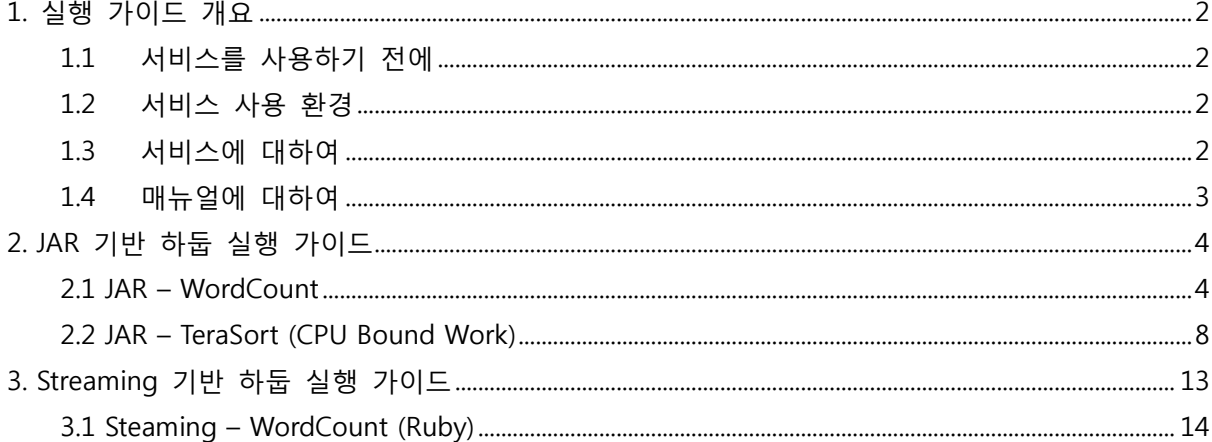

### <span id="page-2-0"></span>1. 실행 가이드 개요

<span id="page-2-1"></span>1.1 서비스를 사용하기 젂에

- 본 매뉴얼은 사용자가 기본적인 Linux 환경에 익숙하다는 저제하에서 작성되었다.
- 본 매뉴얼은 사용자가 기본적인 Hadoop을 사용해봤다는 전제하에서 작성되었다.
- 본 매뉴얼은 Hadoop(ucloud MapReduce) 서비스가 정상적으로 실행 되었다는 가정 하에 서 작성 되었다.

<span id="page-2-2"></span>1.2 서비스 사용 환경

서비스의 원활한 동작을 위해서 서비스의 운용에 필요한 권장 사양은 아래와 같다.

서비스 운영 환경

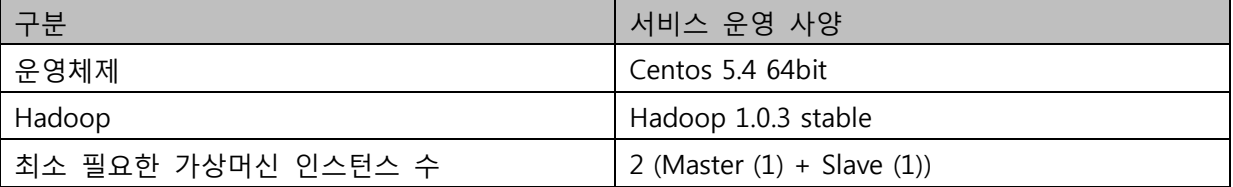

<span id="page-2-3"></span>1.3 서비스에 대하여

ucloud MapReduce 서비스는 빅 데이터 분석을 위한 필수 플랫폼읶 Hadoop을 provisioning 하는 서비스 이다. 빅 데이터 분석을 위한 맵 리듀스 프로그램을 JAR 와 Streaming 형식으로 실행 지원한다.

- 서비스의 장점: 간단한 신청만으로 Hadoop 시스템의 구축을 할 수 있다. 빅 데이터 분석 플랫폼읶 Hadoop을 구축하는데 많은 시간을 소요 하지 않아도 된다.
- 서비스의 구성: Hadoop 플랫폼 기반 JAR / Streaming 실행 엔진
- 서비스 관련 용어 정의: 본 서비스에서는 사용자의 편의를 위해 일부 용어를 특정한 의미로 정의하여 사용한다. 이에 대해서는 아래 표를 참고한다.

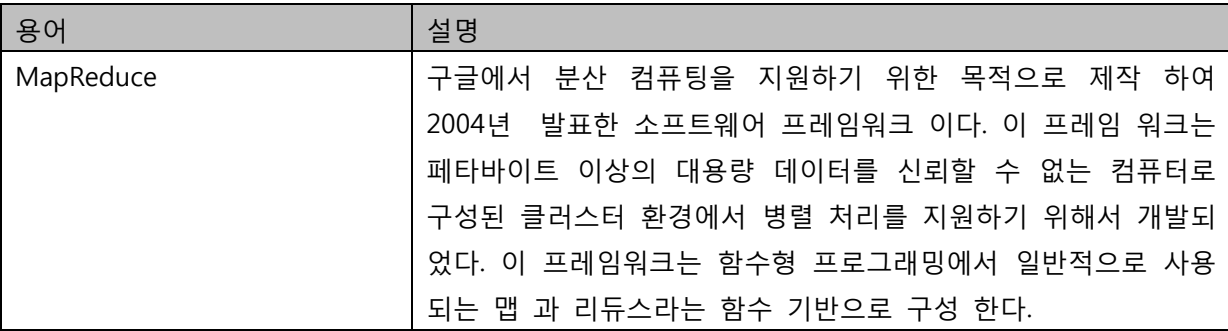

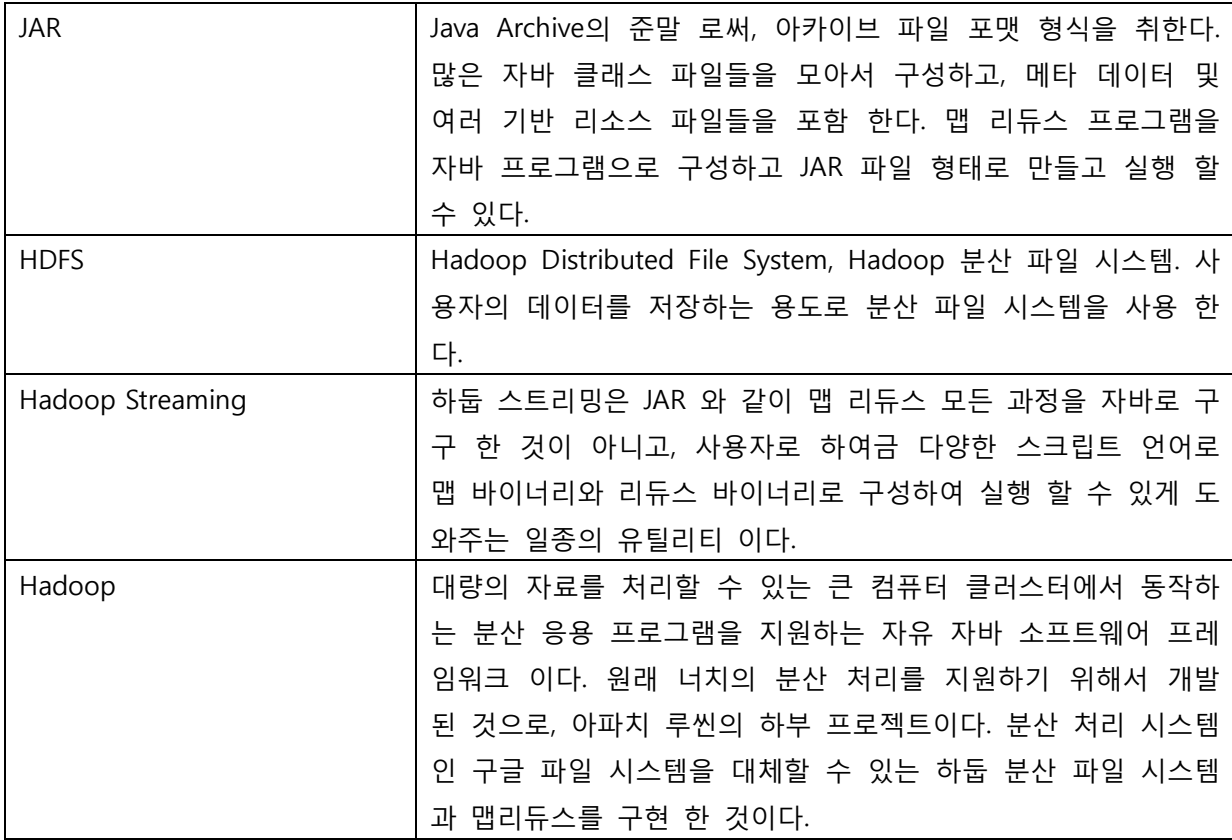

<span id="page-3-0"></span>1.4 매뉴얼에 대하여

이 매뉴얼에서는 사용자의 이해를 돕기 위해 표현 방식의 읷관성을 최대한 유지한다.

● 표기 방식

이 매뉴얼에서는 다음의 표기 방식을 사용한다.

● 명령어 설명시 "< >" 안의 인자는 필수 인자 이며, "[ ]" 안의 인자는 선택 인자 이다. 예를 들면 다음과 같다.

<span id="page-3-1"></span>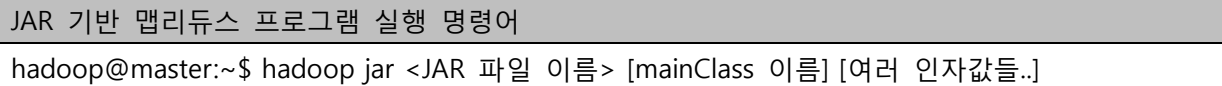

# 2. JAR 기반 하둡 실행 가이드

본 젃에서는 ucloud MapReduce 서비스에서 JAR 기반 Hadoop 예제 실행 가이드를 설명한다.

<span id="page-4-0"></span>2.1 JAR – WordCount

워드 카운트를 하고 싶은 입력 데이터를 ucloud MapReduce 서비스에서 제공하는 HDFS에 저장하고, 맵리듀스 실행 하는 과정을 설명한다.

● 입력 데이터 HDFS 저장하기

먼저 워드 카운트를 하고 싶은 입력 데이터를 마스터 가상 머싞 읶스턴스에 복사 하기 위해서 마 스터 읶스턴스 노드에 ssh 접속을 한다.

Jaeui-iMac:~ wja300\$ ssh [hadoop@x.x.x.x\(Master](mailto:hadoop@x.x.x.x(Master) IP)

접속한 후, 홈 디렉토리에 워드 카운트를 하려는 파읷 들을 저장할 디렉토리를 생성한다.

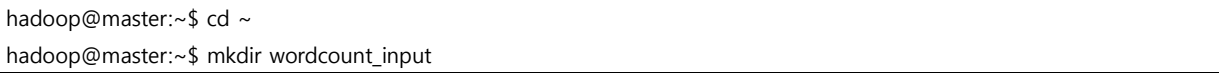

위에서 생성한 디렉토리에 입력 데이터를 복사 해온다. (입력 데이터는 Swift , Amazon S3에서 가져올 수 있고, 임의의 파읷 서버에서 가져올 수 있다. 서비스를 사용하는 사용자가 분석 하고 싶은 데이터를 복사 하면 된다. – 본 가이드에서는 마스터 읶스턴스 노드 로컬 파읷시스템의 특정 디렉토리 밑의 파읷들을 입력 데이터로 가정 한다. 즉, 아래와 같이 특정 디렉토리 밑의 파읷들을 입력 파읷로 가정하고 위에서 만든 wordcount\_input 디렉토리에 복사한다.)

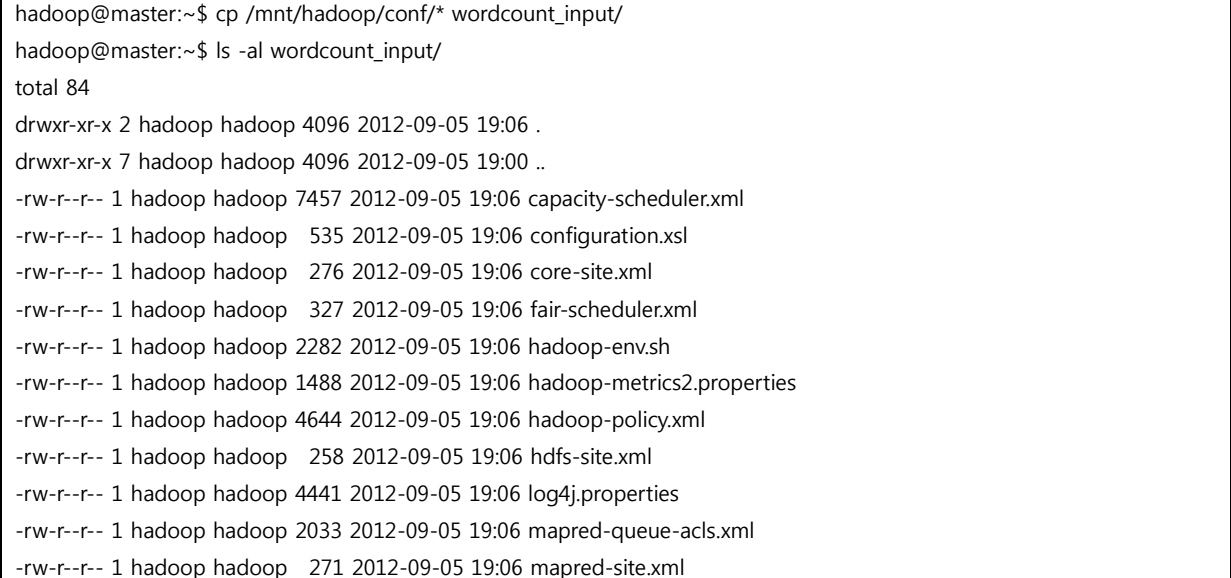

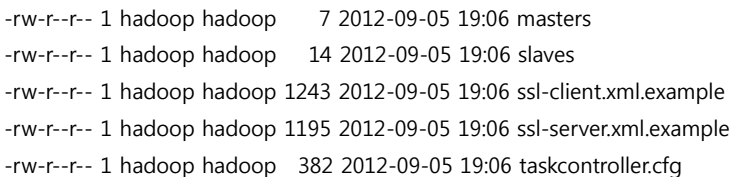

위의 과정 처럼 wordcount\_input 디렉토리에 입력 데이터 복사가 끝났다면, 하둡 명령어를 통해서 입력 데이터를 HDFS에 복사 한다. (입력 데이터가 클수록 복사 시간이 오래 걸리니 기다리도록 한다.)

### HDFS 파일 저장하기 명령어

\$hadoop fs –put <입력 데이터 디렉토리 혹은 파읷> <출력 데이터 디렉토리 (HDFS 상의 디렉토 리)>

HDFS 파일 리스팅 명령어

\$hadoop fs –ls

hadoop@master:~\$ /mnt/hadoop/bin/hadoop fs –put /home/hadoop/wordcount\_input/ hdfs\_wordcount\_input

hadoop@master:~\$ /mnt/hadoop/bin/hadoop fs –ls Found 1 item drwxr-xr-x - hadoop supergroup 0 2012-09-05 19:19 /user/hadoop/hdfs\_wordcount\_input

- 
- 저장된 입력 데이터에 워드 카운트 수행

위의 과정을 통해서 ucloud Server+ Hadoop 서비스의 HDFS에 입력데이터 복사 과정이 끝났으니, 저장된 입력 데이터에 워드 카운트를 수행 하자. 아래 과정은 입력 데이터 디렉토리 hdfs\_wordcont\_input 을 인어서 워드 카운트를 맵리듀스로 실행 하고 결과를 hdfs\_wordcount\_output 디렉토리에 저장하는 과정이다.

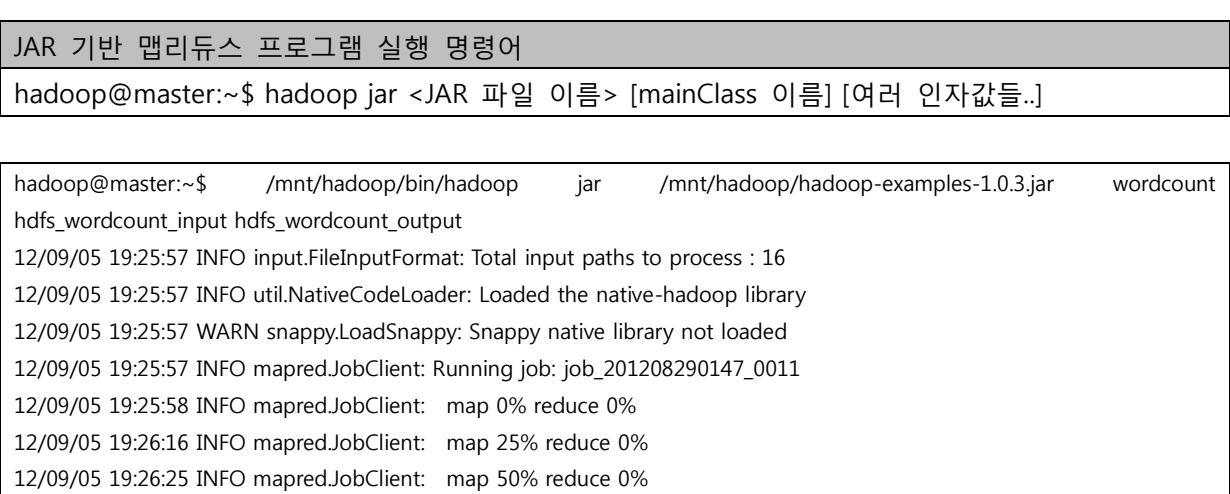

12/09/05 19:26:28 INFO mapred.JobClient: map 50% reduce 12%

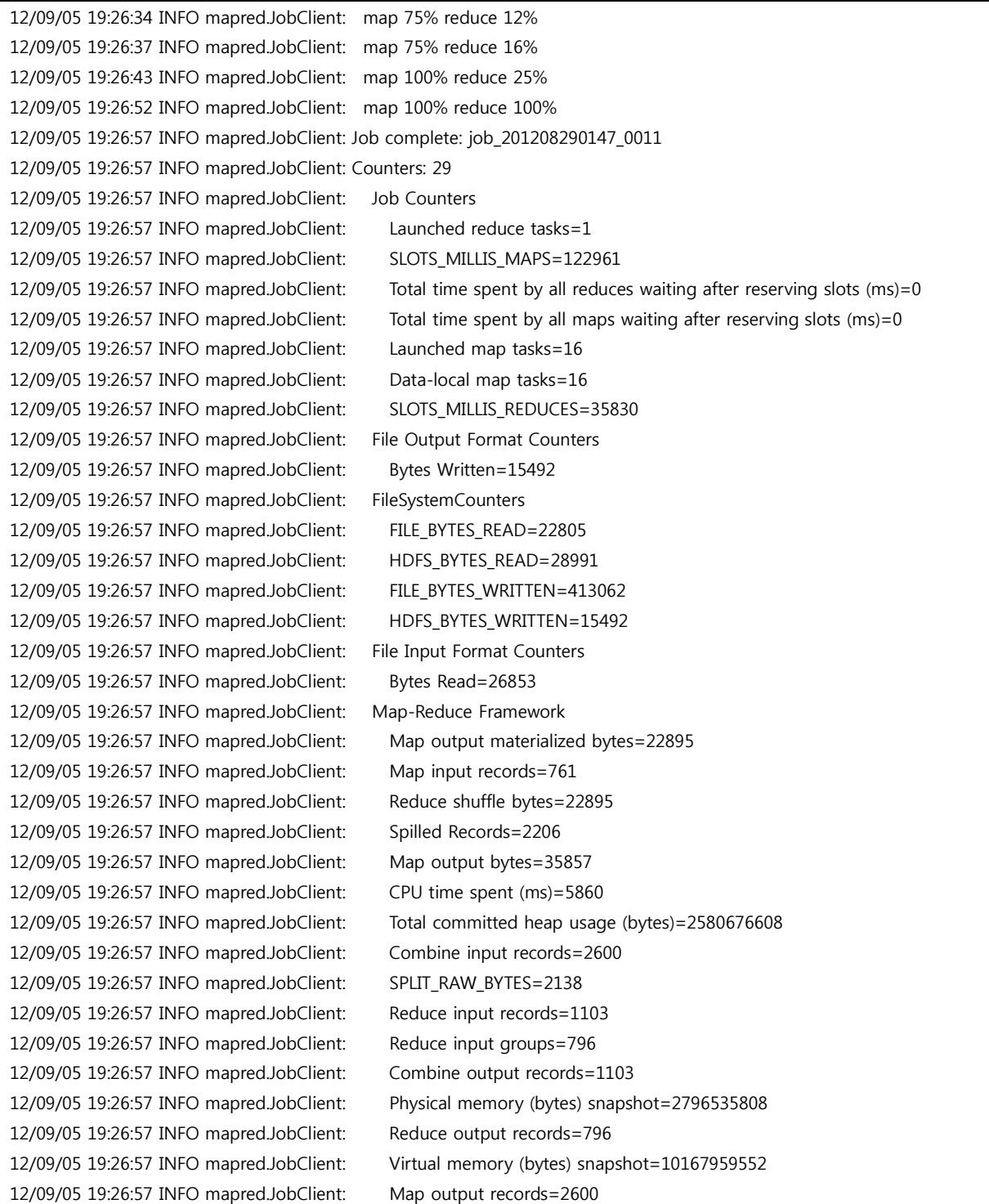

성공적으로 맵리듀스 실행이 되었다. 워드 카운트 결과를 확읶 해보자.

● 워드 카운트 결과 확인

위에서 맵리듀스 결과를 저장한 HDFS 디렉토리읶 hdfs\_wordcount\_output 의 내용을 아래와 같 이 살펴 보면 입력 데이터의 단어들의 카운트가 제대로 된 것을 알 수 있다.

# HDFS 파일 내용 읽기 명령어

# \$hadoop fs -cat <읽을 파일 이름(HDFS 상의 파일)>

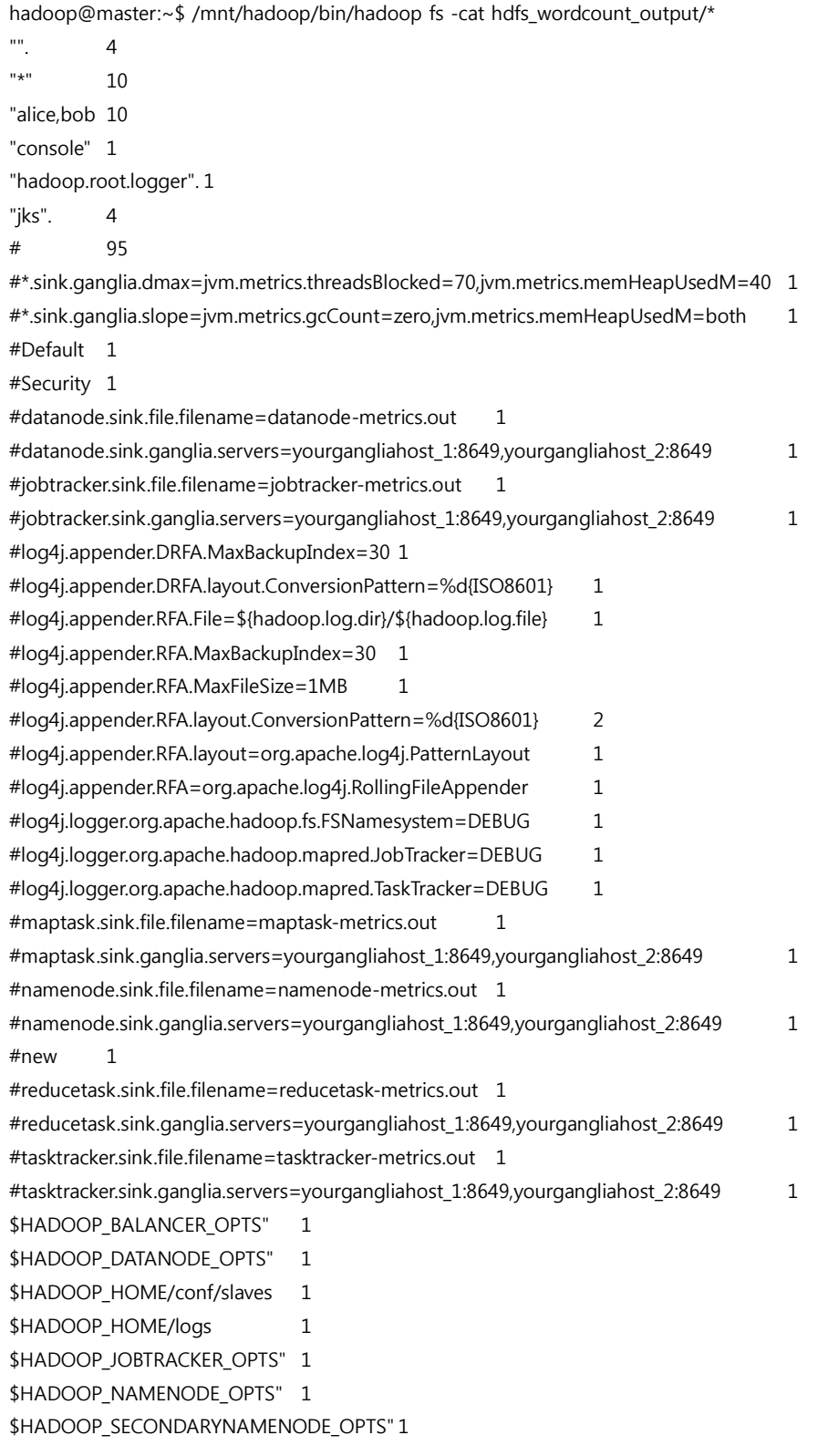

중략

…..

● 워드 카운트 결과 출력 데이터로 저장 하기

워드 카운트 최종결과를 HDFS 에서 가져오는 예제를 살펴 보자.

HDFS 파일 가져오기 명령어

\$hadoop fs –get <최종 결과 저장 디렉토리(HDFS 상의 디렉토리)> <사용자 정의 최종 결과 저장 디렉토리 (Master 노드상의 디렉토리)>

hadoop@master:~\$ /mnt/hadoop/bin/hadoop fs -get hdfs\_wordcount\_output /home/hadoop/wordcount\_output hadoop@master:~\$ ls -al /home/hadoop/wordcount\_output/ total 28 drwxr-xr-x 3 hadoop hadoop 4096 2012-09-05 21:59 . drwxr-xr-x 9 hadoop hadoop 4096 2012-09-05 21:59 .. drwxr-xr-x 3 hadoop hadoop 4096 2012-09-05 21:59 \_logs -rw-r--r-- 1 hadoop hadoop 15492 2012-09-05 21:59 part-r-00000 -rw-r--r-- 1 hadoop hadoop 0 2012-09-05 21:59 SUCCESS

위에서 part-r-00000 파읷을 살펴보면 워드 카운트 최종 결과가 저장되어 있다.

<span id="page-8-0"></span>2.2 JAR – TeraSort (CPU Bound Work)

TeraSort를 하고 싶은 입력 데이터를 ucloud MapReduce 서비스에서 제공하는 HDFS에 저장 하고, 맵리듀스 실행 하는 과정을 설명한다.

● 입력 데이터 HDFS 저장하기

먼저 TeraSort를 하고 싶은 입력 데이터를 마스터 가상 머싞 읶스턴스에 복사 하기 위해서 마스 터 읶스턴스 노드에 ssh 접속을 한다.

Jaeui-iMac:~ wja300\$ ssh [hadoop@x.x.x.x\(Master](mailto:hadoop@x.x.x.x(Master) IP)

접속한 후, 홈 디렉토리에 TeraSort를 하려는 파읷 들을 저장할 디렉토리를 생성한다.

hadoop@master:~\$ cd ~ hadoop@master:~\$ mkdir terasort\_input

위에서 생성한 디렉토리에 입력 데이터를 복사 해온다. (입력 데이터는 Swift , Amazon S3에서 가져올 수 있고, 임의의 파읷 서버에서 가져올 수 있다. 서비스를 사용하는 사용자가 분석 하고 싶은 데이터를 복사 하면 된다. – 본 가이드에서는 마스터 읶스턴스 노드 로컬 파읷시스템의 특정 디렉토리 밑의 파읷들을 입력 데이터로 가정 한다. 즉, 아래와 같이 특정 디렉토리 밑의 파읷들을 입력 파읷로 가정하고 위에서 만든 terasort\_input 디렉토리에 복사한다.)

hadoop@master:~\$ cp /mnt/hadoop/conf/\* terasort\_input/ hadoop@master:~\$ ls -al terasort\_input/ total 84 drwxr-xr-x 2 hadoop hadoop 4096 2012-09-05 19:06 . drwxr-xr-x 7 hadoop hadoop 4096 2012-09-05 19:00 .. -rw-r--r-- 1 hadoop hadoop 7457 2012-09-05 19:06 capacity-scheduler.xml -rw-r--r-- 1 hadoop hadoop 535 2012-09-05 19:06 configuration.xsl -rw-r--r-- 1 hadoop hadoop 276 2012-09-05 19:06 core-site.xml -rw-r--r-- 1 hadoop hadoop 327 2012-09-05 19:06 fair-scheduler.xml -rw-r--r-- 1 hadoop hadoop 2282 2012-09-05 19:06 hadoop-env.sh -rw-r--r-- 1 hadoop hadoop 1488 2012-09-05 19:06 hadoop-metrics2.properties -rw-r--r-- 1 hadoop hadoop 4644 2012-09-05 19:06 hadoop-policy.xml -rw-r--r-- 1 hadoop hadoop 258 2012-09-05 19:06 hdfs-site.xml -rw-r--r-- 1 hadoop hadoop 4441 2012-09-05 19:06 log4j.properties -rw-r--r-- 1 hadoop hadoop 2033 2012-09-05 19:06 mapred-queue-acls.xml -rw-r--r-- 1 hadoop hadoop 271 2012-09-05 19:06 mapred-site.xml -rw-r--r-- 1 hadoop hadoop 7 2012-09-05 19:06 masters -rw-r--r-- 1 hadoop hadoop 14 2012-09-05 19:06 slaves -rw-r--r-- 1 hadoop hadoop 1243 2012-09-05 19:06 ssl-client.xml.example -rw-r--r-- 1 hadoop hadoop 1195 2012-09-05 19:06 ssl-server.xml.example -rw-r--r-- 1 hadoop hadoop 382 2012-09-05 19:06 taskcontroller.cfg

위의 과정 처럼 terasort\_input 디렉토리에 입력 데이터 복사가 끝났다면, 하둡 명령어를 통해서 입력 데이터를 HDFS에 복사 한다. (입력 데이터가 클수록 복사 시간이 오래 걸리니 기다리도록 한다.)

HDFS 파읷 쓰기 명령어

\$hadoop fs –put <입력 데이터 디렉토리 혹은 파읷> <출력 데이터 디렉토리 (HDFS 상의 디렉토 리)>

HDFS 파일 리스팅 명령어

\$hadoop fs –ls

hadoop@master:~\$ /mnt/hadoop/bin/hadoop fs –put /home/hadoop/terasort\_input/ hdfs\_terasort\_input

hadoop@master:~\$ /mnt/hadoop/bin/hadoop fs -ls Found 1 item drwxr-xr-x - hadoop supergroup 0 2012-09-05 21:32 /user/hadoop/hdfs\_terasort\_input

● 저장된 입력 데이터에 Terasort 수행

위의 과정을 통해서 ucloud MapReduce 서비스의 HDFS에 입력데이터 복사 과정이 끝났으니, 저장된 입력 데이터에 Terasort 를 수행 하자. 아래 과정은 입력 데이터 디렉토리 hdfs\_terasort\_input 을 인어서 Terasort를 맵리듀스로 실행 하고 결과를 hdfs\_terasort\_output 디렉토리에 저장하는 과정이다.

### JAR 기반 맵리듀스 프로그램 실행 명령어

hadoop@master:~\$ hadoop jar <JAR 파읷 이름> [mainClass 이름] [여러 읶자값들..]

![](_page_10_Picture_211.jpeg)

![](_page_11_Picture_191.jpeg)

성공적으로 맵리듀스 실행이 되었다. Terasort 결과를 확읶 해보자.

● Terasort 결과 확인

위에서 맵리듀스 결과를 저장한 HDFS 디렉토리읶 hdfs\_terasort\_output 의 내용을 아래와 같이 살펴 보면 다음과 같다.

### HDFS 파일 내용 읽기 명령어

\$hadoop fs -cat <읽을 파일 이름(HDFS 상의 파일)>

hadoop@master:~\$ /mnt/hadoop/bin/hadoop fs -cat hdfs\_terasort\_output/\*

… (공백들) : ASCII 코드 값이 작은 것부터 차례로 정렧 되므로

Default value of -1 implies a queue can use complete capacity of the cluster.

 One important thing to note is that maximum-capacity is a percentage , so based on the cluster's capacity This property could be to curtail certain jobs which are long running in nature from occupying more than a absolute terms would increase accordingly.

 certain percentage of the cluster, which in the absence of pre-emption, could lead to capacity guarantees of other queues being affected.

the max capacity would change. So if large no of nodes or racks get added to the cluster , max Capacity in

account in scheduling decisions.

account in scheduling decisions by default in a job queue.

for the job queue at any given point of time by default.

to be available for jobs in this queue.

concurrently, by the CapacityScheduler.

</description>

</description>

</description>

</description>

</description>

</description>

</description>

</description>

</description>

</description>

</description>

</description>

</description>

</description>

</description>

</description>

</description>

<description>The amount of time in miliseconds which is used to poll

<description> Each queue enforces a limit on the percentage of resources

<description>The default maximum number of tasks, across all jobs in the

<description>The maximum number of tasks per-user, across all the of the

<description>The default multiple of queue-capacity which is used to

<description>The default multipe of (maximum-system-jobs \* queue-capacity)

 <description>The multipe of (maximum-system-jobs \* queue-capacity) used to <description>Percentage of the number of slots in the cluster that are

<description>Number of worker threads which would be used by

<description>The multiple of the queue capacity which can be configured to

<description>Maximum number of jobs in the system which can be initialized,

<description>If true, priorities of jobs will be taken into

<description>The percentage of the resources limited to a particular user

<description>The maximum number of tasks, across all jobs in the queue,

<description>If true, priorities of jobs will be taken into

<description>

<description>The default maximum number of tasks per-user, across all the of

<description>ACL for InterTrackerProtocol, used by the tasktrackers to

<description>ACL for ClientProtocol, which is used by user code

<description>ACL for AdminOperationsProtocol, used by the mradmins commands

<description>ACL for RefreshAuthorizationPolicyProtocol, used by the

<description>ACL for ClientDatanodeProtocol, the client-to-datanode protocol

…..

중략

Terasort 결과 출력 데이터로 저장 하기

Terasort 최종결과를 HDFS 에서 가져오는 예제를 살펴 보자.

HDFS 파일 가져오기 명령어 \$hadoop fs –get <최종 결과 저장 디렉토리(HDFS 상의 디렉토리)> <사용자 정의 최종 결과 저장

디렉토리 (Master 노드상의 디렉토리)>

hadoop@master:~\$ /mnt/hadoop/bin/hadoop fs -get hdfs\_terasort\_output /home/hadoop/terasort\_output hadoop@master:~\$ ls -al /home/hadoop/terasort\_output/ total 28 drwxr-xr-x 3 hadoop hadoop 4096 2012-09-05 21:59 . drwxr-xr-x 9 hadoop hadoop 4096 2012-09-05 21:59 .. drwxr-xr-x 3 hadoop hadoop 4096 2012-09-05 21:59 \_logs -rw-r--r-- 1 hadoop hadoop 15492 2012-09-05 21:59 part-r-00000 -rw-r--r-- 1 hadoop hadoop 0 2012-09-05 21:59 \_SUCCESS

위에서 part-r-00000 파읷을 살펴보면 Terasort 최종 결과가 저장되어 있다.

<span id="page-13-0"></span>3. Streaming 기반 하둡 실행 가이드

<span id="page-14-0"></span>3.1 Steaming – WordCount (Ruby)

앞 젃에서 살펴본 워드 카운트 예제를 스트리밍 방식으로 ucloud MapReduce 서비스에서 제공하는 HDFS에 저장 하고, 맵리듀스 실행 하는 과정을 설명한다.

![](_page_14_Figure_2.jpeg)

스트리밍 방식의 하둡 실행은 앞젃에서 살펴본 JAR 기반 하둡 실행과는 다르다. 위의 그림을 살펴보면, JAR 기반 방식과 다르게 사용자가 작성한 Map Executable 과 Reduce Executable을 중간에 스트리밍 형식으로 맵리듀스를 실행 할 수 있다. 사용자가 작성 가능한 Map Executable 과 Reduce Executable은 다양한 프로그래밍 언어를 지원 한다. 예를 들어 Python, Ruby 등이 있다. 본 가이드에서는 워드 카운트를 Ruby 언어로 Map Executable 과 Reduce Executable로 작성하고 실행 하는 과정을 살펴 본다.

● 입력 데이터 HDFS 저장하기

먼저 워드 카운트를 하고 싶은 입력 데이터를 마스터 가상 머싞 읶스턴스에 복사 하기 위해서 마스터 읶스턴스 노드에 ssh 접속을 한다.

Jaeui-iMac:~ wja300\$ ssh [hadoop@x.x.x.x\(Master](mailto:hadoop@x.x.x.x(Master) IP)

접속한 후, 홈 디렉토리에 워드 카운트를 하려는 파읷 들을 저장할 디렉토리를 생성한다.

hadoop@master:~\$ cd ~ hadoop@master:~\$ mkdir wordcount input streaming

위에서 생성한 디렉토리에 입력 데이터를 복사 해온다. (입력 데이터는 Swift , Amazon S3에서 가져올 수 있고, 임의의 파일 서버에서 가져올 수 있다. 서비스를 사용하는 사용자가 분석 하고 싶은 데이터를 복사 하면 된다. – 본 가이드에서는 마스터 읶스턴스 노드 로컬 파읷시스템의 특정 디렉토리 밑의 파읷들을 입력 데이터로 가정 한다. 즉, 아래와 같이 특정 디렉토리 밑의 파읷들을 입력 파읷로 가정하고 위에서 만든 wordcount\_input\_streaming 디렉토리에 복사한다.)

hadoop@master:~\$ cp /mnt/hadoop/conf/\* wordcount input streaming hadoop@master:~\$ ls -al wordcount\_input\_steaming total 84 drwxr-xr-x 2 hadoop hadoop 4096 2012-09-05 19:06 . drwxr-xr-x 7 hadoop hadoop 4096 2012-09-05 19:00 .. -rw-r--r-- 1 hadoop hadoop 7457 2012-09-05 19:06 capacity-scheduler.xml -rw-r--r-- 1 hadoop hadoop 535 2012-09-05 19:06 configuration.xsl -rw-r--r-- 1 hadoop hadoop 276 2012-09-05 19:06 core-site.xml -rw-r--r-- 1 hadoop hadoop 327 2012-09-05 19:06 fair-scheduler.xml -rw-r--r-- 1 hadoop hadoop 2282 2012-09-05 19:06 hadoop-env.sh -rw-r--r-- 1 hadoop hadoop 1488 2012-09-05 19:06 hadoop-metrics2.properties -rw-r--r-- 1 hadoop hadoop 4644 2012-09-05 19:06 hadoop-policy.xml -rw-r--r-- 1 hadoop hadoop 258 2012-09-05 19:06 hdfs-site.xml -rw-r--r-- 1 hadoop hadoop 4441 2012-09-05 19:06 log4j.properties -rw-r--r-- 1 hadoop hadoop 2033 2012-09-05 19:06 mapred-queue-acls.xml -rw-r--r-- 1 hadoop hadoop 271 2012-09-05 19:06 mapred-site.xml -rw-r--r-- 1 hadoop hadoop 7 2012-09-05 19:06 masters -rw-r--r-- 1 hadoop hadoop 14 2012-09-05 19:06 slaves -rw-r--r-- 1 hadoop hadoop 1243 2012-09-05 19:06 ssl-client.xml.example -rw-r--r-- 1 hadoop hadoop 1195 2012-09-05 19:06 ssl-server.xml.example -rw-r--r-- 1 hadoop hadoop 382 2012-09-05 19:06 taskcontroller.cfg

위의 과정 처럼 wordcount\_input\_streaming 디렉토리에 입력 데이터 복사가 끝났다면, 하둡 명령어를 통해서 입력 데이터를 HDFS에 복사 한다. (입력 데이터가 클수록 복사 시간이 오래 걸리니 기다리도록 한다.)

### HDFS 파일 쓰기 명령어

\$hadoop fs –put <입력 데이터 디렉토리 혹은 파읷> <출력 데이터 디렉토리 (HDFS 상의 디렉토 리)>

HDFS 파일 리스팅 명령어

\$hadoop fs –ls

hadoop@master:~\$ /mnt/hadoop/bin/hadoop fs –put /home/hadoop/wordcount\_input\_streaming/ hdfs\_wordcount\_input\_streaming hadoop@master:~\$ /mnt/hadoop/bin/hadoop fs -ls Found 1 item drwxr-xr-x - hadoop supergroup 0 2012-09-05 22:39 /user/hadoop/hdfs\_wordcount\_input\_streaming

● 저장된 입력 데이터에 워드 카운트 Streaming 수행

위의 과정을 통해서 ucloud MapReduce 서비스의 HDFS에 입력데이터 복사 과정이 끝났으니, 저장된 입력 데이터에 워드 카운트를 수행 하자. 실제 맵 리듀스 실행을 수행 하기 젂에 앞서 설명 했던, Map Executable 과 Reduce Executable을 Ruby 언어로 작성 한다.

Map.rb (워드 카운트를 위한 Map Executable) #!/usr/bin/env ruby STDIN.each\_line do |line| line.split.each do |word| puts "#{word}\t1" end end

Reduce.rb (워드 카운트를 위한 Reduce Executable) #!/usr/bin/env ruby wordhash =  $\{\}$ STDIN.each line do |line| word, count = line.strip.split if wordhash.has\_key?(word) wordhash[word] += count.to\_i else wordhash[word] = count.to\_i end end wordhash.each {|record, count| puts "#{record}\t#{count}"}

위의 두 개의 Ruby Executable은 Master 읶스턴스 노드의 작업 디렉토리에서 생성 하고 실행 권한을 준다.

hadoop@master:~\$ cd ~ hadoop@master:~\$ mkdir ruby\_streaming\_wordcount hadoop@master:~\$ cd ruby\_streaming\_wordcount/ hadoop@master:~/ruby\_streaming\_wordcount\$ vi map.rb (위의 map.rb 프로그램을 작성한다.) hadoop@master:~/ruby\_streaming\_wordcount\$ vi reduce.rb (위의 reduce.rb 프로그램을 작성한다.) hadoop@master:~/ruby\_streaming\_wordcount\$ chmod +x map.rb hadoop@master:~/ruby\_streaming\_wordcount\$ chmod +x reduce.rb

아래 과정은 입력 데이터 디렉토리 hdfs\_wordcount\_input\_streaming 을 인어서 워드 카운트를 맵리듀스로 실행 하고 결과를 hdfs\_wordcount\_output\_streaming 디렉토리에 저장하는 과정이다.

### Streaming 기반 맵리듀스 프로그램 실행 명령어

hadoop@master:~\$ hadoop jar </mnt/hadoop/contrib/streaming/hadoop-streaming-1.0.3.jar> file <Map Executable 파읷 경로 및 파읷 이름> -mapper <Map Executable 파읷 이름> - file <Reduce Executable 파읷 경로 및 파읷 이름> -reducer <Reduce Executable 파읷 이름> -input < 입력 데이터 디렉토리(HDFS 상의 디렉토리)> -output <출력 데이터 디렉토리(HDFS 상의 디렉토 리)>

hadoop@master:~\$ /mnt/hadoop/bin/hadoop jar /mnt/hadoop/contrib/streaming/hadoop-streaming-1.0.3.jar -file /home/hadoop/ruby\_streaming\_wordcount/map.rb -mapper map.rb -mapper map.rb -file /home/hadoop/ruby\_streaming\_wordcount/reduce.rb -reducer reduce.rb -input\_hdfs\_wordcount\_input\_streaming -output hdfs\_wordcount\_output\_streaming packageJobJar: [/home/hadoop/ruby\_streaming\_wordcount/map.rb, /home/hadoop/ruby\_streaming\_wordcount/reduce.rb, /tmp/hadoop-hadoop/hadoop-unjar5234354400540147174/] [] /tmp/streamjob6015261705791082675.jar tmpDir=null 12/09/05 22:59:58 INFO util.NativeCodeLoader: Loaded the native-hadoop library 12/09/05 22:59:58 WARN snappy.LoadSnappy: Snappy native library not loaded 12/09/05 22:59:58 INFO mapred.FileInputFormat: Total input paths to process : 16 12/09/05 22:59:58 INFO streaming.StreamJob: getLocalDirs(): [/tmp/hadoop-hadoop/mapred/local] 12/09/05 22:59:58 INFO streaming.StreamJob: Running job: job\_201208290147\_0014 12/09/05 22:59:58 INFO streaming.StreamJob: To kill this job, run: 12/09/05 22:59:58 INFO streaming.StreamJob: /mnt/hadoop/libexec/../bin/hadoop job -Dmapred.job.tracker=master:9001 -kill job\_201208290147\_0014 12/09/05 22:59:58 INFO streaming.StreamJob: Tracking URL: http://master:50030/jobdetails.jsp?jobid=job\_201208290147\_0014 12/09/05 22:59:59 INFO streaming.StreamJob: map 0% reduce 0% 12/09/05 23:00:17 INFO streaming.StreamJob: map 25% reduce 0% 12/09/05 23:00:26 INFO streaming.StreamJob: map 50% reduce 0% 12/09/05 23:00:29 INFO streaming.StreamJob: map 50% reduce 17% 12/09/05 23:00:35 INFO streaming.StreamJob: map 75% reduce 17% 12/09/05 23:00:44 INFO streaming.StreamJob: map 100% reduce 17% 12/09/05 23:00:47 INFO streaming.StreamJob: map 100% reduce 25% 12/09/05 23:00:56 INFO streaming.StreamJob: map 100% reduce 100% 12/09/05 23:01:02 INFO streaming.StreamJob: Job complete: job\_201208290147\_0014 12/09/05 23:01:02 INFO streaming.StreamJob: Output: hdfs\_wordcount\_output\_streaming

성공적으로 맵리듀스 실행이 되었다. 워드 카운트 Streaming 결과를 확읶 해보자.

### ● 워드 카운트 Streaming 결과 확인

위에서 맵리듀스 결과를 저장한 HDFS 디렉토리읶 hdfs\_wordcount\_output\_streaming 의 내용을 아래와 같이 살펴 보면 다음과 같다.

# HDFS 파일 내용 읽기 명령어

 $\mathbf{r}$ 

# \$hadoop fs -cat <읽을 파일 이름(HDFS 상의 파일)>

![](_page_18_Picture_247.jpeg)

![](_page_19_Picture_147.jpeg)

● 워드 카운트 Streaming 결과 출력 데이터로 저장 하기

워드 카운트 Streaming 최종결과를 HDFS 에서 가져오는 예제를 살펴 보자.

HDFS 파일 가져오기 명령어 \$hadoop fs –get <최종 결과 저장 디렉토리(HDFS 상의 디렉토리)> <사용자 정의 최종 결과 저장 디렉토리 (Master 노드상의 디렉토리)>

![](_page_19_Picture_148.jpeg)

위에서 part-r-00000 파읷을 살펴보면 워드 카운트 Streaming 최종 결과가 저장되어 있다.